- 1. Open the event page on the Eventor Event Calendar
- 2. Click "Enter and/or order services" to start

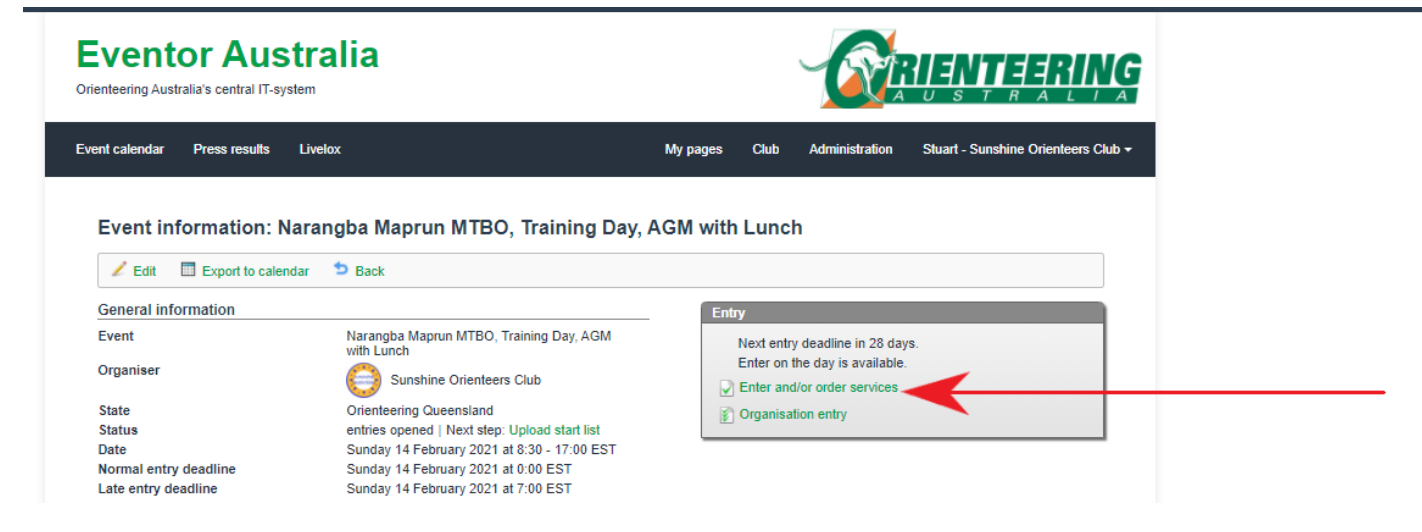

3. Select the dop down menu for services. Add the ones you want (one at a time)

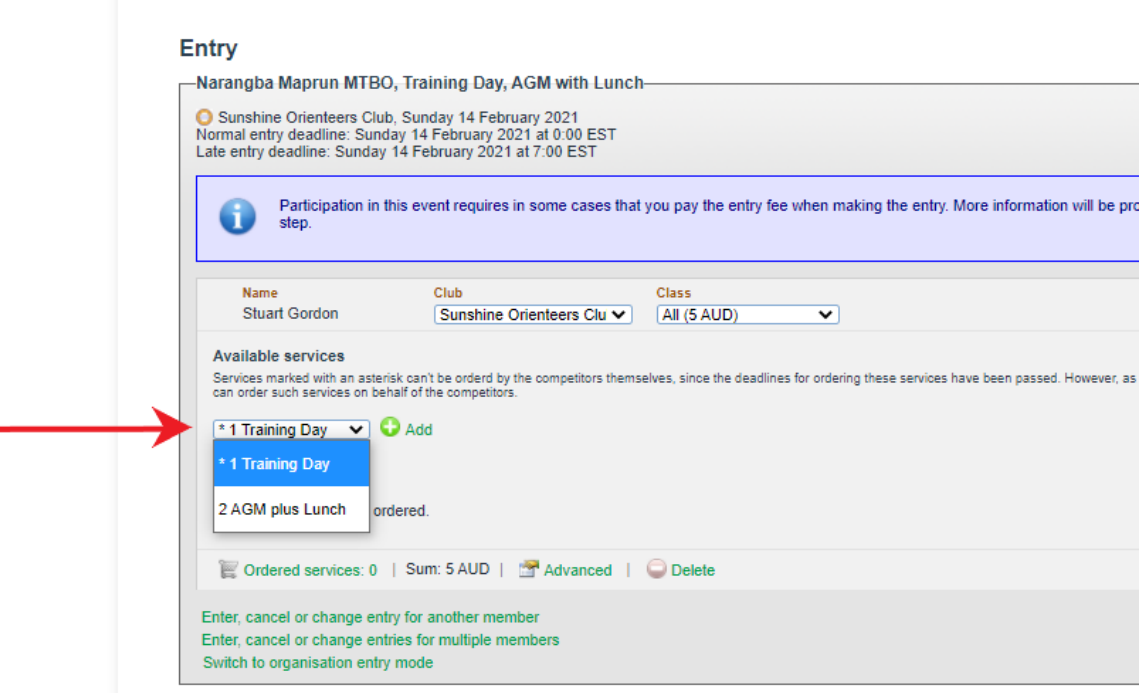

4. Once you have done this, click "NEXT". Then on the next page "Confirm and Go To Payment"